## **BLUE ALERT** Communications

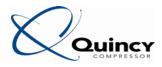

To: All Quincy Compressor Q-SERV Users (East)

From: Quincy Compressor

Subject: Blue Alert #1208

Date: 06/17/2013

## SNEAK PEEK: Quincy Compressor Announces Its New Business Processes Tools Coming in 2013!

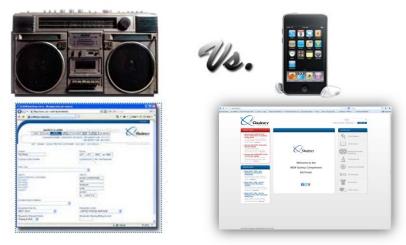

Out with the OLD, and in with the NEW

**TRANSITION ONE:** Beginning in July, Q-SERV access will end and transfer to a new portal website called **QuincyHQ** - found directly at <u>www.QuincyHQ.com</u>. The new site offers a convenient, easy-to-access "front door" to all Quincy Compressor's online tool. A single password allows access to the entire collection of systems for doing business with Quincy. Among the many benefits, users will see the following:

- Improved Speeds: The new site is built on a robust and dependable platform.
- Parts Orders Processed through Virtual Engineer: Entering parts orders will transition from iStore directly into Virtual Engineer.
- Message Central: Communications and related information are all housed in one easy-to-remember location.
- New Warranty Claims Application: In the near future, warranty claims will be processed through an upgraded system called DisWaNT.

Please cascade this important information throughout your organization.

**IMMEDIATE ATTENTION** is required to prepare for properly accessing **QuincyHQ** in July, when it replaces Q-SERV. Each user must take the following steps:

1. **REGISTER for the WEBINAR:** Every user must attend one of the upcoming webinars introducing the new web portal. A company-issued email address for each registrant is required to register. All current Q-SERV users will

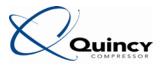

receive a copy of this Notification via email. If your colleagues did not receive this communication, or if you are aware of colleagues who are sharing accounts (NET LOGINS), please ensure they register individually for the webinar.

- 2. GAIN ACCESS: All current Q-SERV users, as well as all attendees who register for the webinar, will receive access to QuincyHQ. It is strongly recommended that users do not share login credentials with any co-workers to ensure everyone has the appropriate access. This also protects each user from erroneously being locked out when passwords change.
- 3. RECEIVE NEW CREDENTIALS: Your QuincyHQ username is your email address. After the webinar, Quincy's site administrators will use the company issued email address provided at the time of registration, to send an email prompting you to create your new password credentials. Also, beginning July 1<sup>st</sup>, your Virtual Library account name will become your email address. Your password will remain the same.

To register for **QuincyHQ** training and to ensure you have access to this new system, please click the *GoToMeeting* link below (or copy and paste into your web browser) and select a session that best fits your schedule:

https://attendee.gotowebinar.com/rt/2476617307314526464

Each session will contain training on **QuincyHQ**, new documents that will be generated by the North America Service Center and how to access DisWaNT.

We appreciate your patience and support during these integrations and believe the new systems will improve how you do business with us!

| Quincy HQ - East                                                                                                    |                                                     |
|----------------------------------------------------------------------------------------------------|-----------------------------------------------------|
| This webinar is offered several times. Select the da<br>Register                                                              | ale and time that works best for you and click      |
| Tue, Jul 9, 2013 10:00 AM - 11:00 AM CDT                                                                                      |                                                     |
| Tue: Jul 9, 2013 10:00 AM - 11:00 AM CDT                                                                                      |                                                     |
| Tue, Jul 9, 2013 300 PM - 4:00 PM CDT<br>Thu, Jul 11, 2013 10:00 AM - 11:00 AM CDT<br>Thu, Jul 11, 2013 3:00 PM - 4:00 PM CDT | Inino(HQ                                            |
| Email Address 😑                                                                                                    | • City                                              |
| StateProvince                                                                                                    | · Job Title                                         |
| Choose One                                                                                                    |                                                     |
| Organization                                                                                                    |                                                     |
|                                                                                                    |                                                     |
|                                                                                                    |                                                     |
| Indicates a required field                                                                                                    |                                                     |
| By dicking this buffon you submit your info                                                                                   | mation to the webinar organizer, who will use it to |
|                                                                                                    | land their other services.                          |

For questions concerning Transition One, email:

rotary@quincycompressor.com recip@quincycompressor.com henry.phillips@quincycompressor.com or ashley.oberkirch@quincycompressor.com